## 「計算機を用いた薬科学総合実習」

**Computational Practice for Pharmaceutical Course**

杉原 稔

Minoru SUGIHARA

薬学教育研究センター 数理科学部門 生命情報科学研究室

E-Mail: sugihara@my-pharm.ac.jp

#### 1. はじめに

生命創薬化学科 3 年生の必修科目に「薬科学総 合実習・演習 II」があり、シラバスには「新たな分野の 基礎的な実験方法を習得し、最先端の研究に触れ る」とある。この実習・演習の一つとして実施している 「生体分子の計算機シミュレーション」では、(1) 学 生が所有しているノート PC(Window10)を使用する、 (2) 無料のフリーソフトを使用する、という方針で行っ ている。この実習で実際に使用しているソフトウエア の紹介とその使用法を簡単に解説する。

# 2 . タ ン パ ク 質 の 可 視 化 : **Visual Molecular Dynamics (VMD)**

Illinois 大学 Beckmann 研究所の Klaus Schuten グループの開発した可視化ソフトで、所属とメイルア ドレスを登録すれば、ダウンロードできる 1)。Windows OpenGL 用 は、32bit 版しか開発されていないが (2019 年 1 月現在 version 1.9.3)、64bit PC 上で全く 問題なく動作する。

もともとは、同グループで開発されている古典的 分子動力学計算プログラム namd(後述)などの計算 の結果を可視化、解析するために開発されたソフト ウエアであが、配列データなどを扱うことができるツ ールも準備されている。使用方法に関しては、上記 Illinois 大学のサイトに詳細なチュートリアルページ がある。実習では、プロテインデータバンク<sup>2)</sup> からダ ウンロードしたタンパク質を可視化し、構造を確認し、 図を作成すること行っている。図 1 は、VMD を使っ て可視化して作成したヘモグロビンである。

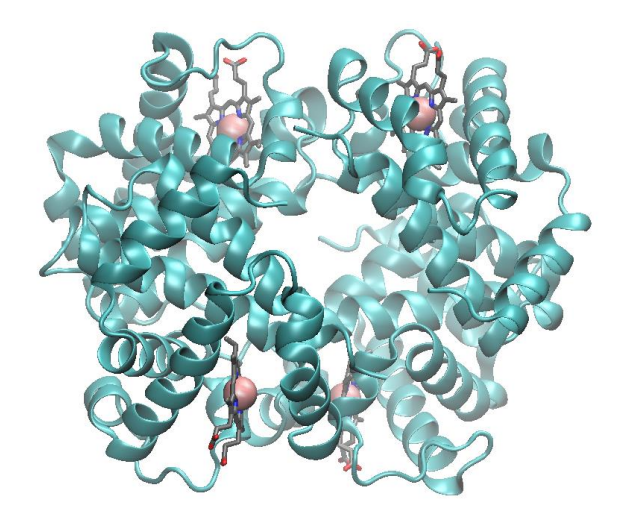

## 図1.**VMD** によるタンパクの可視化(ヘモグロビン **PDB:1A3O**)

### 3. 分子構築・可視化:**Avogadro**

サイトからダウンロードしてインストールすることが できる 3)。Mac 用は日本語表示に対応しているが、 Windows 用は未対応である(2019 年 1 月現在 version  $1.2.0$ .

起動すると、ホーム画面上で分子構造を作成する ことができる。作業画面の機能に関しては、図2に簡 単にまとめてある。画面上で作成した分子や分子群 は、Extension → Optimize Geometry と選択すること で、構造最適化を実行することができる。また、最適 化するための条件は、Extension → Molecular Mechanics  $\rightarrow$  Setup Force Field で、力場(MMFF94、 GAFF、UFF など)、アルゴリズム(最速降下法、共役 勾配法)、ステップ数、収束値を指定できる。

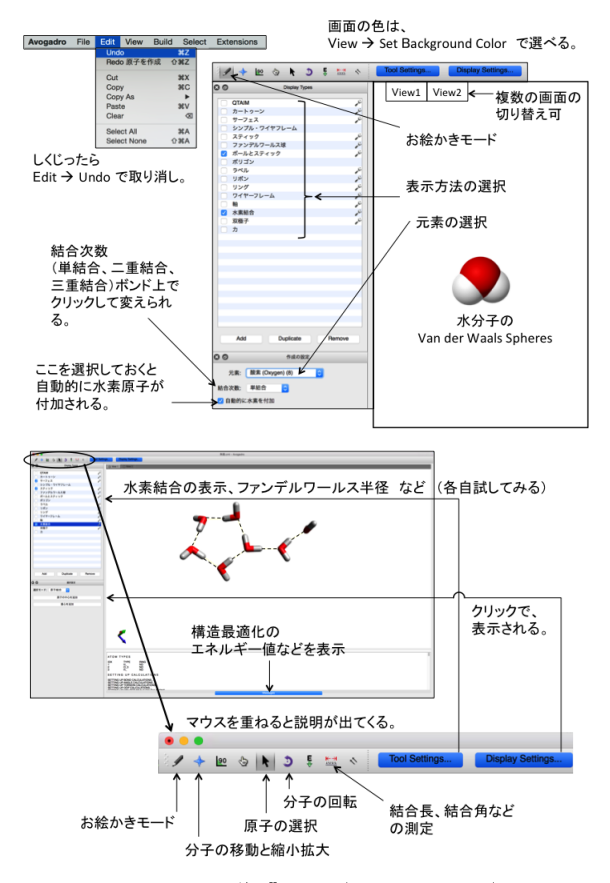

図2.**Avogadro** の作業画面(図は **Mac** 用)

また、Avogadro を使って、量子化学計算(GAMESS、 Gaussian など)の入力ファイルの作成と出力ファイル の可視化が可能である(後述)。

### 4. 量子化学計算:GAMESS

General Atomic and Molecular Electronic Structure System (GAMESS) は、Ohio 州立大学の Gordon グループが開発・運営している量子化学計 算ソフトであり、サイトにメイルアドレスを登録するとダ ウンロードに必要なパスワード(毎週変更される)が 送付される 4)。サイトから、インテルコンパイラー用、 gamess-64-2018-R1-pgi-mkl.ms をダウンロード、ダブ ルクリックで C:¥Users¥Public¥gamess-64 に自動イン ストールされる。ことのとき、日本語や途中にスペー スが含まれていると計算の実行時にエラーとなるの で注意が必要である。GAMESS のインストール後、 続けて gamess-64 フォルダー内にある MS-MPI フ ォルダーに移動し、MSMPiSetup.exe をインストール することにより、パラレル計算が可能となる。

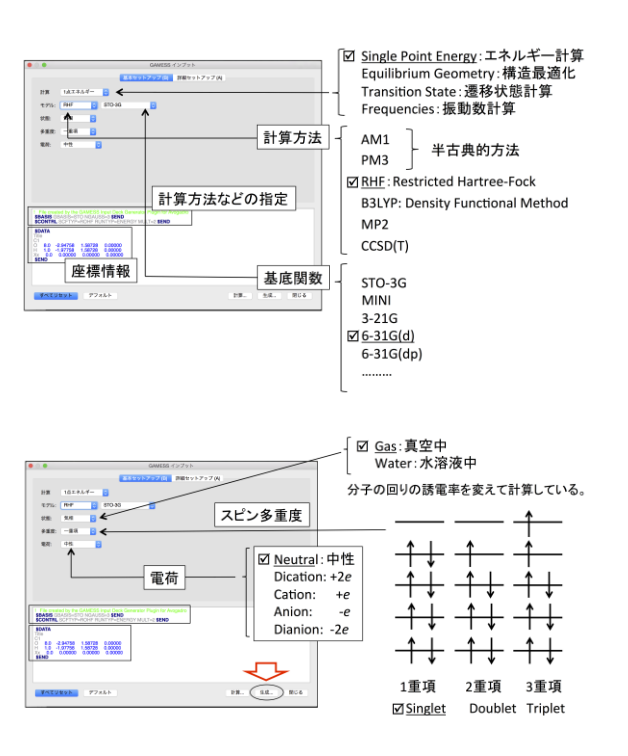

図3.**Avogadro** による **GAMESS** 入力ファイルの 作成(図は **Mac** 用)

計算のためのジョブファイルは、gamess-64 フォル ダー内にある Windows-Command-Prompt を立ち上 げ、"create-paraeters.bat"とタイプすることにより作成 される。続けて、"run-all.bat 2018-R1-pgi-mkl 1" と タイプすれば、1 ノードでの動作確認ができる。コマ ンド中の"1"を"2"にすると、2 ノードでの計算となる。

計算の入力ファイルは、Avogadro で作成できる。 Extension → GAMESS → Input Generator と選択す ると、作成画面が表示される。近似方法、基底関数、 計算目的(構造最適化計算、基準振動解析など)、 スピン多重項などを指定して、「生成」ボタンを押す だけで入力ファイルの作成がされる(図3を参照)。

入力ファイルを gamess-64 フォルダーに移し、 Windows-Command-Prompt 画 面 で 、 "rungms.bat h2o.inp 2018-R1-pgi-mkl 1 0 h2o.log"とタイプす れば計算が実行される。h2o.inpが、作成した入 力ファイル名であり、出力ファイル名が、h2o.log であ る。動作確認の計算と同様に、"1"を"2"とすれば、2 ノードでの計算となる。

計算結果は、Avogadro でも可視化できるが、 GAMESS の出力ファイルを読み込む際に動作が不 安定であったので、WxfMacMolPlt (2019 年 1 月現 在 version 7.7)を用いている 5)。サイトから、Windows 64bit 用をダウンロードし、ダブルクリックでインストー ルできる。ホーム画面で、File → Open で出力ファイ ル(GAMESS の出力ファイル h2o.log)を読み込み、 Subwindow → Surfaces で画面が開いたら、Surface Type として Generate 3D from File を選択する。 Select Orb: から可視化する軌道を選択後、Update で選択した分子軌道が表示される(図4参照)。

実習では、構造最適化計算、電子密度の可視化、 基準振動解析を行っている。ベンゼンやブタジエン、 アセチルサリチル酸(アスピリン)程度の分子であれ ば、学生の PC でも数分で計算することができる。

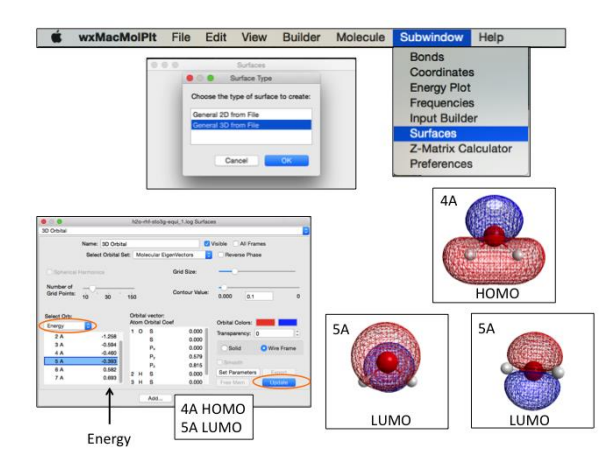

## 図4.**GAMESS** で計算した水分子の **HOMO** と **LUMO**(**RHF 6-31G\***)

#### 5. 古典的分子動力学計算:namd

namd は、VMD と組み合わせての分子動力学 計算も可能であるが、この実習では、UCSF CHIMERA で入力ファイルを作成して計算を実行 後に、VMD で可視化し、構造変化を観察すること を行っている。

UCSF CHIMERA は、California大学 Santa Curs 校で開発されているソフトウエアで、アカデミック関 係者は無償で使うことができるが、ネットに接続され ていない環境では、インストールや利用ができない。 ダウンロード後に手順に従って行けばインストールで きる 6) (2019 年 1 月現在 Windows64 bit 用は、 version  $3.13.1$ ).

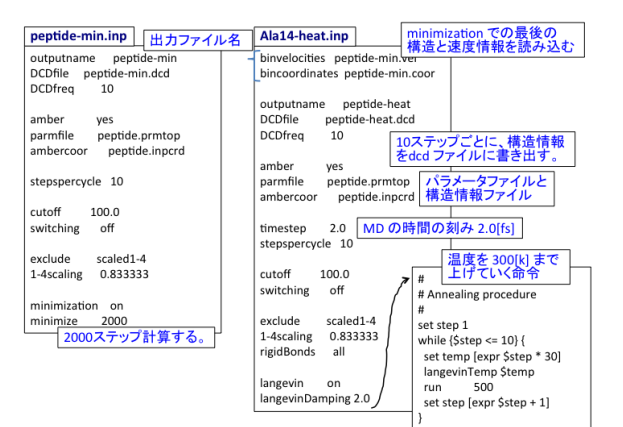

図 5. **namd** コントロールファイルの一例:構造最 適 化 **(peptide-min.inp)** と **300K** ま で 加 熱 **(peptide-heat.inp)**

入力ファイルは、CHIMER を起動後、Tools → Structure Editing → Build Structure で構造構築画 面が開く。peptide を選択し、直接アミノ酸の 1次配列 (例えば、アラニン"A"を 15 個など)を入力し、Apply ボタンを押す。次の画面で、2次構造(α-ヘリックス、 β-シートなど)を選択して作成する。作成した 2 次構 造に、Tools → Structure Editing → AddH で水素を 付加し、座標を pdb ファイルとして (例えば、 peptide.pdb) 保存する。計算パラメターは、Tools → Amber → Write Prmtop と選択後、Selected force field type が Amber ff99SB になっていることを確認し pdb と同じ名称 (peptide) で保存すれば、 peptide.inpcrd と peptide.pmtop が作成される。

namd は、バイナリファイルを Illinois 大学のサイト から、ダウンロードすることができる <sup>7)</sup> (2019 年 1 月現 在 version 2.13)。プログラムは、2 つの実行ファイル (namd2.exe と tcl85t.dll) が同一フォルダー内にない と動作しないので注意が必要である。これら2つのフ ァイルを置いたフォルダーに CHIMERA で作成し た、peptiede.pdb(構造ファイル)、peptide.inpcrd と peptide.pmtop(パラメターファイル)をまとめる。計算 は、"namd2.exe min.inp > min.out" で構造最適化し、 終了後に "namd2.exe heat.inp > heat.out" で室温 (300K)まで加熱する。構造最適化と加熱するための コントロールファイルの一例は、図5にある。

出力ファイルのうち、peptide-heat.pdb (構造情報)

と peptide-heat.dcd (トラジェクトリ情報) の 2 つのファ イルを VMD に読み込むことにより、タンパクを可視 化し、加熱過程での動きを観察することができる。ま た、エネルギー情報は、peptide-heat.out に、計算を 継続するためのリスタートファイルは peptide-heat.vel (速度情報)と peptide-heat.coor (位置情報)である。

### 6. 仮想 **Linux** 環境:**Cigwin**

実習中に namd のコントロールファイルの書き換え るために、Windows 上に仮想 Linux 環境を構築する Cigwin をインストールし、emacs エディターを使用 している 8)。また、namd の計算ジョブは、Windows の command prompt で実行可能であるが、Linux の コマンドライン実習も含めて、この仮想環境上で実 行している。Cigwin には、C コンパイラー (gcc) や、 fortran コンパイラー (gfort) などをインストールして、 仮想 Linux 環境でプログラムのコンパイルも可能で ある。

### 7. まとめ

著名な量子化学者の藤永茂氏が、「あと5年もた てば、100MFLOPS の性能のワークステーションが自 家用車なみの値段と維持費で手にはいり、化学者た ちは、必要とあれば、それを個人的に何日、何十日 と使い流すことができるようになるだろう。計算天国 の到来である。」9)と書いたのが 1989 年、今から 30 年前であるが、現在学生の所有している PC の性能 は、当時のワークステーションと比べ物にならないほ ど進歩している。また、計算ソフトも、様々なものが無 償提供されており(以前有料であったが無償化され たものもある <sup>10</sup>) )、少しの知識さえあれば活用するこ とができる。この実習で紹介している計算ソフトは、 全て学生の PC にインストールし、使用できる環境を 構築しているので、将来必要なときに活用してくれ ればと思う。

### 謝辞

発表のさいに、コメントいただいた、野口保先生、 高波利克先生、東恭一郎先生に感謝いたします。

#### 参考サイト

- 1) Visual Molecular Dynamics (VMD) https://www.ks.uiuc.edu/Research/vmd/
- 2) Protein Data Bank https://www.rcsb.org/
- 3) Avogadro https://avogadro.cc/
- 4) GAMESS
	- https://www.msg.chem.iastate.edu/gamess/
- 5) wxMacMolPlt https://brettbode.github.io/wxmacmolplt/
- 6) UCSC Chimera https://www.cgl.ucsf.edu/chimera/
- 7) namd https://www.ks.uiuc.edu/Research/namd/
- 8) Cygwin https://www.cygwin.com/
- 9) 藤永茂「入門分子軌道法」講談社サイエンティ フィック
- 10) 例えば、Free Charmm https://www.charmm.org/charmm/showcase/new s/free-charmm/